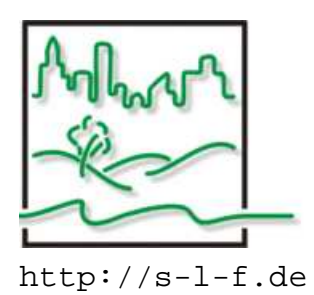

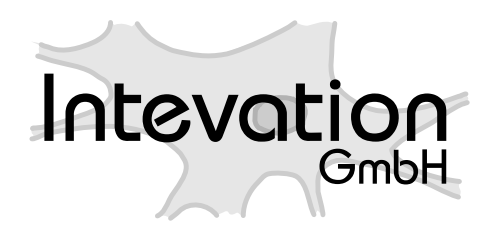

http://s-l-f.de http://intevation.de

WSPLGEN (**W**asser **SP**iegel**L**agen **GEN**erator)

# **Feinkonzept**

Version 0.9.7 - Datum: 12. Marz 2006 ¨ Revision 34

Autor WSPLGEN: Ulrich Kiel <u.kiel@S-L-F.de> STADT-LAND-FLUSS INGENIEURDIENSTE GmbH, Auf dem Hollen 12, 30165 Hannover Tel: 0511/353196-02, Fax: 0511/353196-09

Qualitätssicherung: Intevation GmbH, Georgstraße 4, 49074 Osnabrück Tel: 0541/33508-30, Fax: 0541/33508-59

## **Inhaltsverzeichnis**

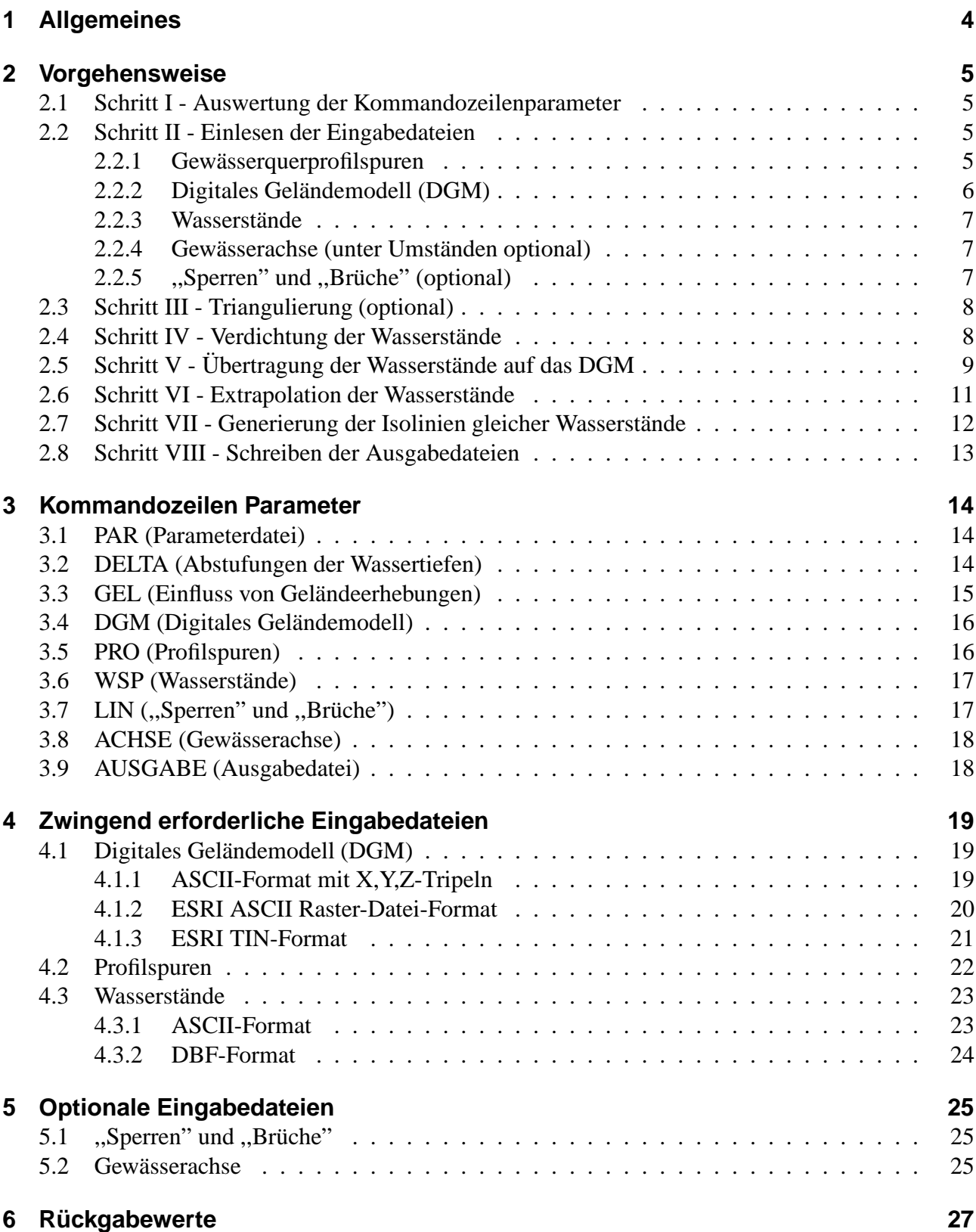

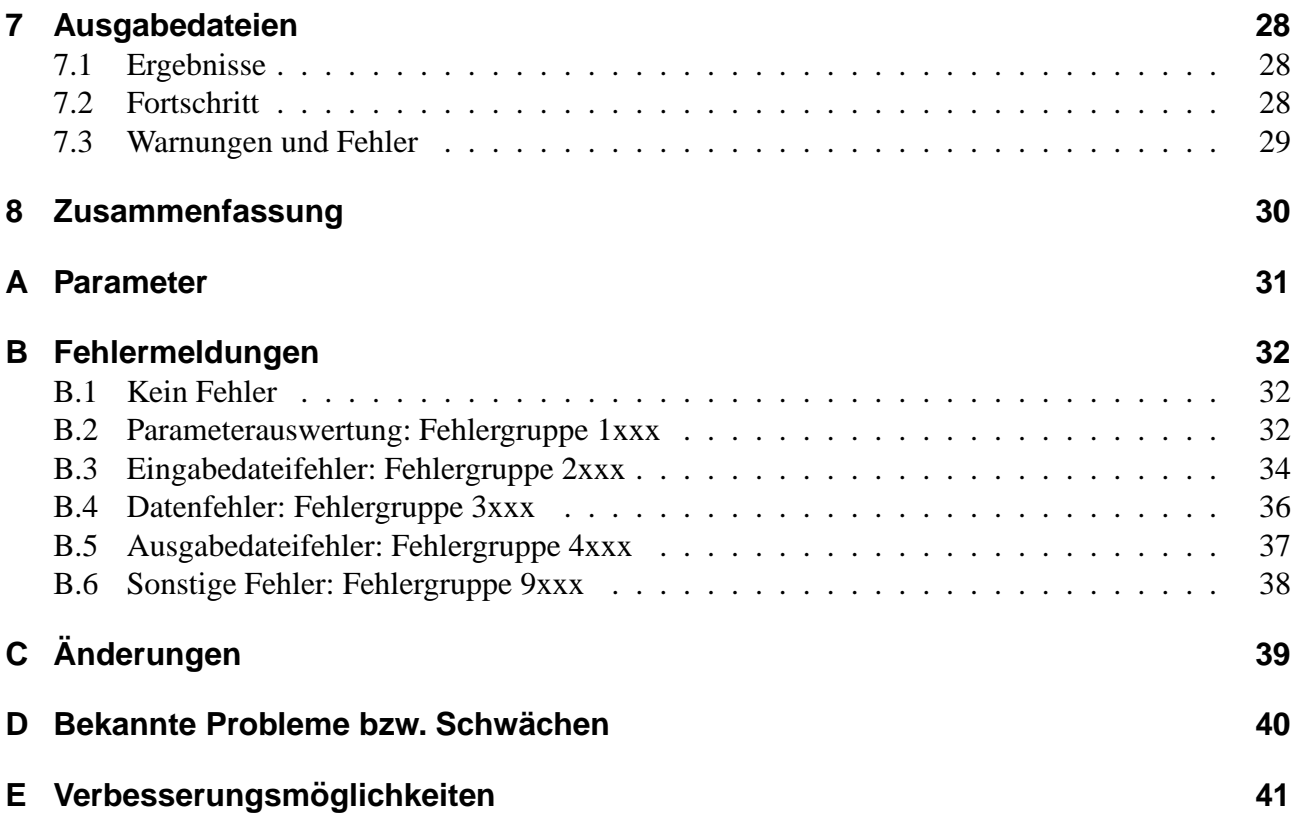

## **Abbildungsverzeichnis**

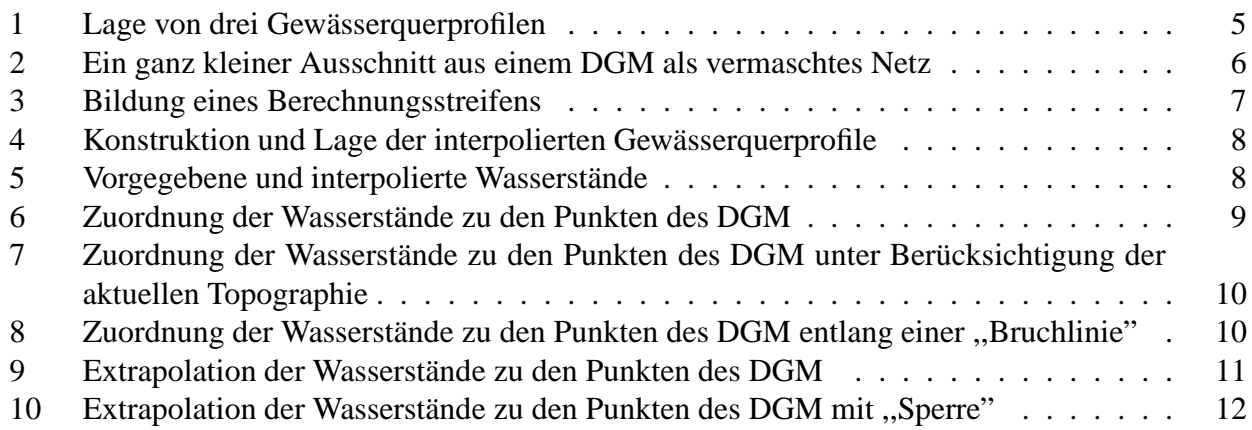

## **1 Allgemeines**

Das Programm WSPLGEN erzeugt Dateien im ESRI Shape Format, um eine flächige Darstellung der Ergebnisse eindimensionaler mathematischer Modelle zur Berechnung von Wasserständen zu ermöglichen. Es kann das aktuelle oder das potenzielle Überschwemmungsgebiet ( $\ddot{\text{U}}$ -Gebiet) ermittelt werden oder ein von der aktuellen Topographie abweichendes Szenario für die Berechnungen herangezogen werden.

Es wird als eigenständiges Programm realisiert und kann von einer Bedieneroberfläche (Graphic-User-Interfaces, GUI) aufgerufen werden.

Die Eingabedaten werden in der grafischen Bedieneroberfläche definiert und per Kommandozeilenparameter oder Parameterdatei und über verschiedene Eingabedateien an das Programm WSPLGEN übergeben. Eine erste Überprüfung auf Vollständigkeit und Sinnhaftigkeit sollte in der GUI erfolgen, da WSPLGEN bei den meisten Problemen nur einen Fehler generiert oder Standardwerte benutzt, die nicht immer den eigentlichen Willen des Benutzers wiedergeben. Beim Verwenden von Standardwerten wird in jedem Fall eine Warnung generiert.

Wenn aus Optimierungsgründen (Speicherplatz oder Geschwindigkeit) immer nur ein Teil des DGM bearbeitet werden kann, so kann das Programm zwischen den einzelnen ,,Berechnungsstreifen" abgebrochen werden, indem das Wort ,,stop" in die Standardeingabe von WSPLGEN geschrieben wird.

## **2 Vorgehensweise**

## **2.1 Schritt I - Auswertung der Kommandozeilenparameter**

Als erstes werden von WSPLGEN die Kommandozeilenparameter ausgewertet. Sollte das Programm hierbei unbekannte Optionen oder ungültige Argumente zu den Optionen finden, so wird ein Fehler generiert (siehe Abschnitt B). Werden Optionen mehrfach verwendet (z.B. bei der Angabe einer Option in der Kommandozeile und gleichzeitiger Verwendung der gleichen Option in der Parameterdatei (siehe Abschnitt 3.1), so wird nur das erste Auftreten in der Kommandozeile berücksichtigt und eine Warnung generiert (siehe Abschnitt B). Die zulässigen Kommandozeilenoptionen und ihre Argumente werden im Abschnitt 3 und im Anhang A beschrieben.

## **2.2 Schritt II - Einlesen der Eingabedateien**

Die wichtigsten Kommandozeilenparameter bestimmen, welche Dateien das Programm einlesen soll und in welche Dateien es die Ausgaben schreiben soll. Wird das Programm angewiesen eine Datei zu lesen, die nicht existiert, die aus einem anderen Grund (z.B. ungenügende Rechte) nicht gelesen werden kann oder die in einem unbekannten oder fehlerhaften Format vorliegt, so wird eine Fehlermeldung generiert (siehe Abschnitt B).

### **2.2.1 Gewasserquerprofilspuren ¨**

Zuerst werden die Gewässerquerprofilspuren (im folgenden oft nur kurz Profilspuren genannt) eingelesen. Die Profilspuren müssen so lang sein, dass an ihren Enden eine Geländehöhe im DGM vorhanden ist, die sicher höher liegt, als die Wasserstände, die den Profilspuren zugeordnet werden sollen, dies bedeutet die Profilspuren decken die hydrologisch relevante Talaue ab.

An "offenen" Bereichen (z.B. Nebengewässern oder den Modellgrenzen, verlaufen die Ergebnispolygone auf dem Rand des digitalen Geländemodells entlang, sie werden dort also unabhängig von der Wassertiefe geschlossen.

Zwischen dem ersten und dem letzten Punkt einer Profilspur können beliebig viele Knickpunkte liegen, um die Profilspuren aus hydraulischer Sicht sinnvoll festlegen zu können.

Als ein Attribut müssen die Profilspuren eine nummerische Gewässerstationierung aufweisen, die es ermöglicht, den Profilspuren Wasserstände zuzuweisen, die für verschiedene Stationen im Gewässer vorliegen und die es ermöglicht Wasserstände für Profilspuren zu interpolieren.

Hierbei darf die Stationierung auch negative Werte enthalten.

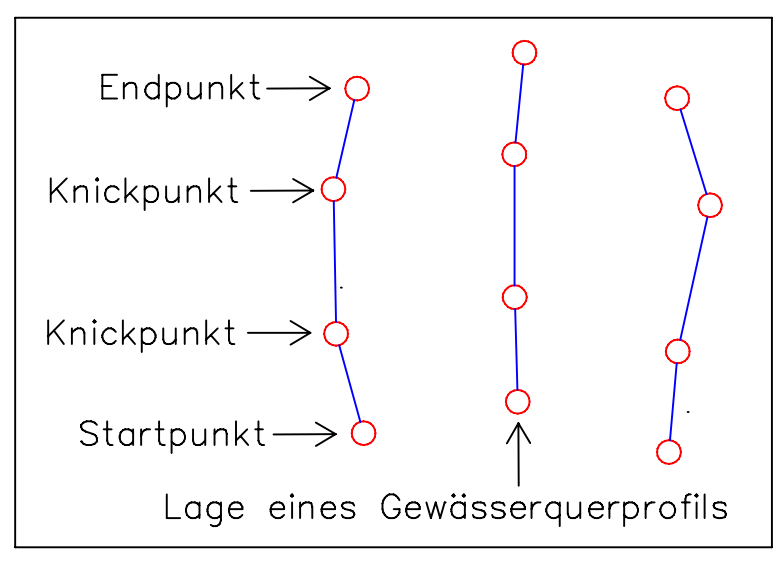

Abbildung 1: Gewässerquerprofile

Das Format der Datei mit den Profilspuren wird in Abschnitt 4.2 genauer spezifiziert.

### **2.2.2 Digitales Gelandemodell (DGM) ¨**

Nach den Profilspuren wird das digitale Geländemodell (DGM) eingelesen, das durch seine Größe auch gleichzeitig die maximal mögliche Ausdehnung des Ergebnisses festlegt. Das DGM muss für die weitere Bearbeitung als vermaschtes Netz vorliegen.

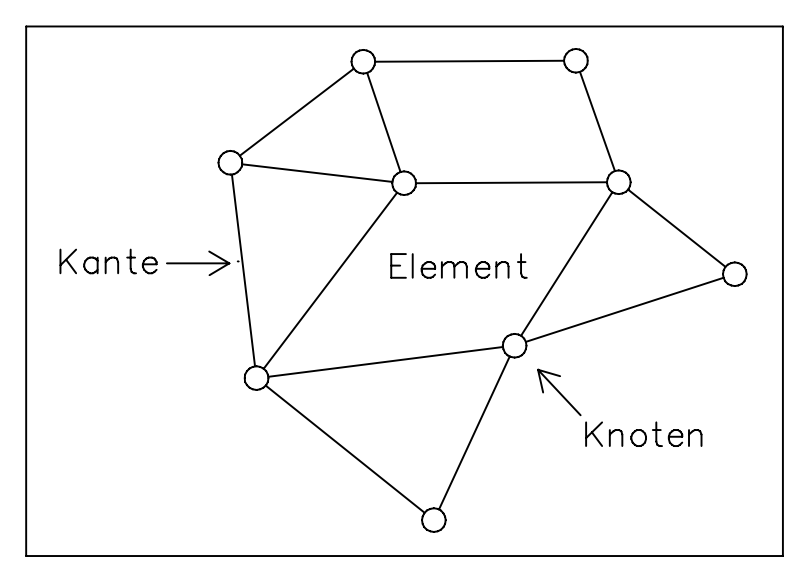

Abbildung 2: Ausschnitt eines DGM als vermschtes Netz

Die verschiedenen möglichen Formate des DGM werden in Abschnitt 4.1 genauer spezifiziert. Wird ein Format für das DGM gewählt, das kein vermaschtes Netz darstellt (z.B. eine ASCII-Datei mit X, Y, Z-Tripeln), so wird nach dem Einlesen der Punkte eine automatische Triangulierung durchgeführt (siehe Schritt III in Abschnitt 2.3). Das Ergebnis der Triangulierung wird im Moment noch nicht gespeichert.

Muss aus Optimierungsgründen das DGM für die weitere Bearbeitung in einzelne "Streifen" zerschnitten werden oder wurde durch die Auswahl der Profilspuren nur ein bestimmter Abschnitt des DGM für die weitere Bearbeitung ausgewählt, so wird nur der Teil des DGM im Speicher behalten, der in dem aktuellen ,,Streifen" liegt.

Die Berechnungsstreifen werden durch ein Polygon begrenzt, das aus den Endpunkten der Profilspuren gebildet wird, die den Berechnungsabschnittes bilden (z.B. von km 123+100 bis km 134+200).

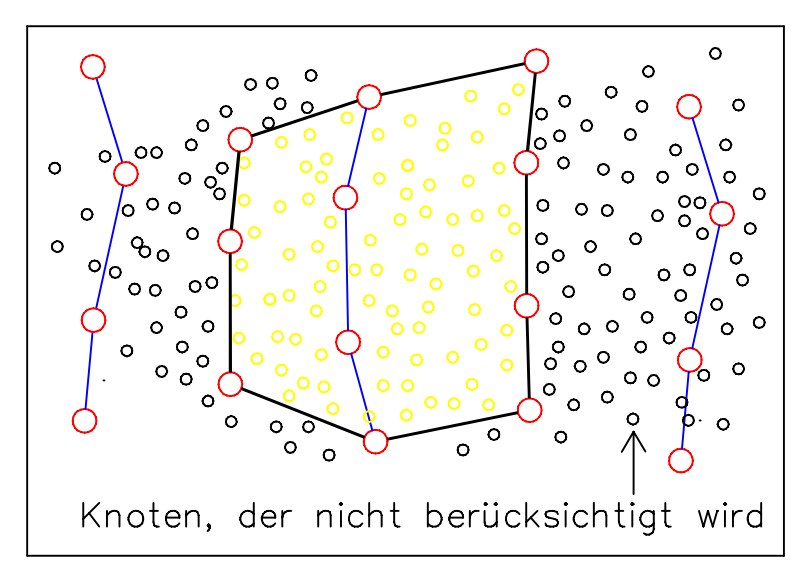

Abbildung 3: Berechnungsstreifen

#### **2.2.3 Wasserstande ¨**

Als nächstes werden die Wasserstände eingelesen, die den Gewässerquerprofilen zugeordnet sind. Sollte einem Gewässerquerprofil kein Wasserstand direkt zugeordnet werden können, so wird versucht, einen Wasserstand linear aus stromauf und stromab liegenden Wasserständen zu interpolieren. Sollte dies nicht möglich sein, weil entweder kein stromauf oder kein stromab liegender Wasserstand definiert wurde, so wird eine Fehlermeldung generiert (siehe Abschnitt 7.3) und das Programm beendet.

Es kann immer nur ein Wasserstand pro Profilspur verwendet werden. Sollten doch mehrere Wasserstände einer Profilspur zugeordnet sein, so wird nur der erste Wasserstand verwendet und eine entsprechende Warnung generiert (siehe Abschnitt 7.3).

### **2.2.4 Gewässerachse (unter Umständen optional)**

Um die Lage des Flusses innnerhalb der Profilspuren sicher ermitteln zu können, wird auch die Gewässerachse als SHAPE-Datei eingelesen. Die Gewässerachse wird aber nur gebracht, wenn das aktuelle Ü-Gebiet ermittelt werden soll (vgl. Abschnitte 2.5 und 3.3).

### **2.2.5** "Sperren" und "Brüche" (optional)

Um sowohl "Brüche" als auch den Neubau von Hochwasserschutzdämmen ("Sperren") in einem Szenario simulieren zu können ohne das DGM verändern zu müssen, ist es möglich, eine weitere Datei mit Linien im ESRI SHAPE-Format einzulesen.

In dieser Datei muss allen Polylinien ein Attribut zugeordnet sein. Dieses Attribut bestimmt, ob es sich bei einer Linie um eine "Sperre" handelt (Wert SPERRE), also Wasser diese Linie nicht übersteigen kann, oder ob es sich um einen ,,Bruch" handelt (Wert BRUCH), also Wasser in jedem Fall entlang der Linie transportiert wird.

"Sperren" bzw. "Brüche" können nicht zusammen mit der Option -GEL=NOSPERRE verwendet werden (siehe Abschnitt 3.3).

## **2.3 Schritt III - Triangulierung (optional)**

Wird das DGM nicht in einem Format zur Verfügung gestellt, das ein vermaschtes Netz repräsentiert, sondern nur unabhängige Knoten, so wird von WSPLGEN ein vermaschtes Netz erzeugt, das die Kriterien einer Delaunay-Triangulation erfüllt.

Hierfür werden natürlich nur die Knoten verwendet, die in der aktuellen "Streifen" sind.

## **2.4 Schritt IV - Verdichtung der Wasserstande ¨**

Es wird von sinnvoll geknickten Profilspuren ausgegangen, die ein lineares Interpolieren von zusätzlichen Profilspuren zwischen den verhandenen Profilspuren ermöglichen.

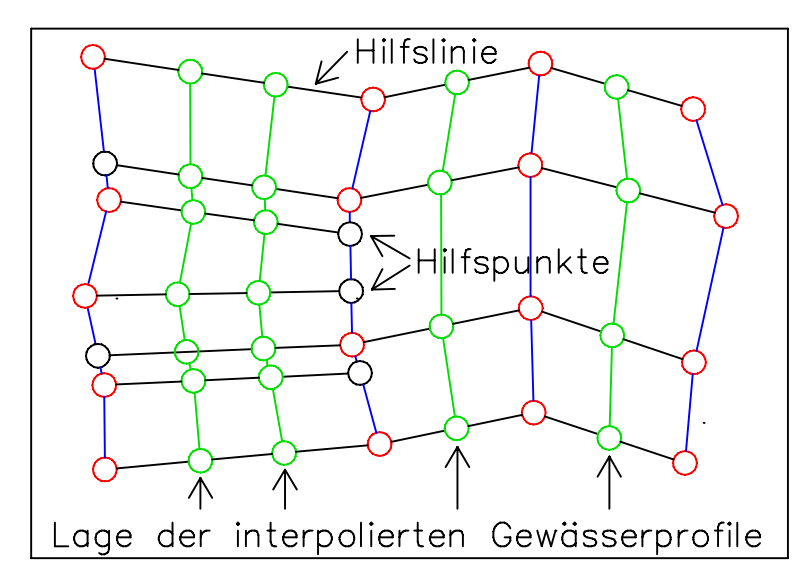

Abbildung 4: Interpolierte Lage von Gewässerquerprofilen

Als sinnvoller Wert für den Abstand der zu interpolierten Profilspuren, wird der mittlere Abstand der Knoten im DGM benutzt. Wenn das DGM also großmaschig ist, werden weniger Profilspuren interpoliert, als wenn das DGM feinmaschiger ist.

Für jede interpolierte Profilspur wird ein Wasserstand aus den Wasserständen ermittelt, die den Profilspuren zugewiesen wurden, die auch für die Interpolation der Profilspuren selbst dienten.

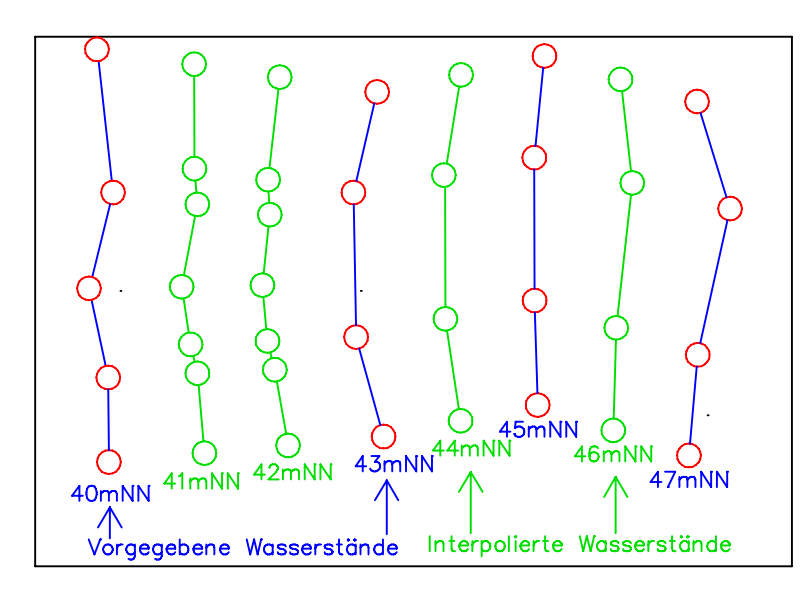

Abbildung 5: Interpolierte Wasserstände

## **2.5 Schritt V - Ubertragung der Wasserst ¨ ande auf das DGM ¨**

Nachdem für eine ausreichende Zahl von Profilspuren die Wasserstände festgelegt wurden, werden die Wasserstände auf das DGM übertragen. Dabei wird versucht jedem Punkt des DGM, einen interpolierten Wasserstand zuzuordnen, der sich aus den Wasserständen ergibt, die den Profilspuren zugeordnet wurden, die dem DGM-Punkt am dichtesten sind. Für die Interpolation wird das *Inverse-Distance Verfahren* mit maximal vier Punkten angewendet, wobei jeder Punkt aus einem anderen Quadranten stammen muss.

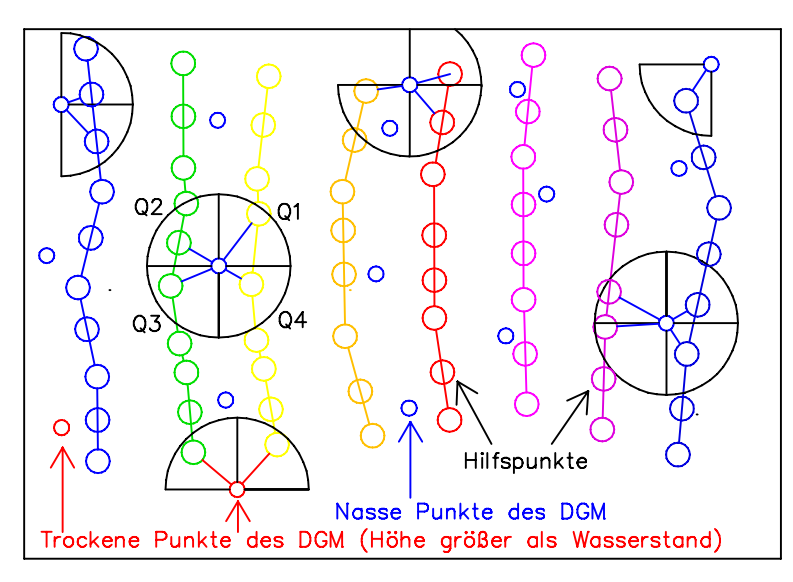

Abbildung 6: Zuordnung der Wasserstände

Liegen die 4 Punkte aller 4 Quadraten weiter als der Suchradius (maximaler Abstand der interpolierten Profilspuren) vom DGM-Punkt entfernt, so wird keine Zuordnung durchgeführt. Um die Profilspuren ausreichend zu berücksichtigen, werden wenn nötig weitere Punkte in die Profilspuren eingefügt. Der Abstand der Punkte innerhalb einer Profilspur wird anschließend nicht größer sein als der mittlere Abstand der Punkte des DGM.

Die Zuordnung erfolgt nur dann, wenn die Geländehöhe des DGM niedriger als der Wasserstand ist, der zugeordnet werden soll. Auf diese Weise wird bereits eine erste Klassifizierung in nasse oder trockene Punkte durchgeführt.

Soll statt des potenziellen Ü-Gebietes, das aktuelle Ü-Gebiet oder ein Szenario mit "Sperren" und "Brücken' (vgl. 3.3) ermittelt werden, so wird der Übertragungsprozess an der Gewässerachse begonnen und in jede Richtung der Profilspur nur so lange fortgsetzt, bis ein Profil-Punkt eine Geländehöhe aufweist, die höher als der zu übertragende Wasserstand ist.

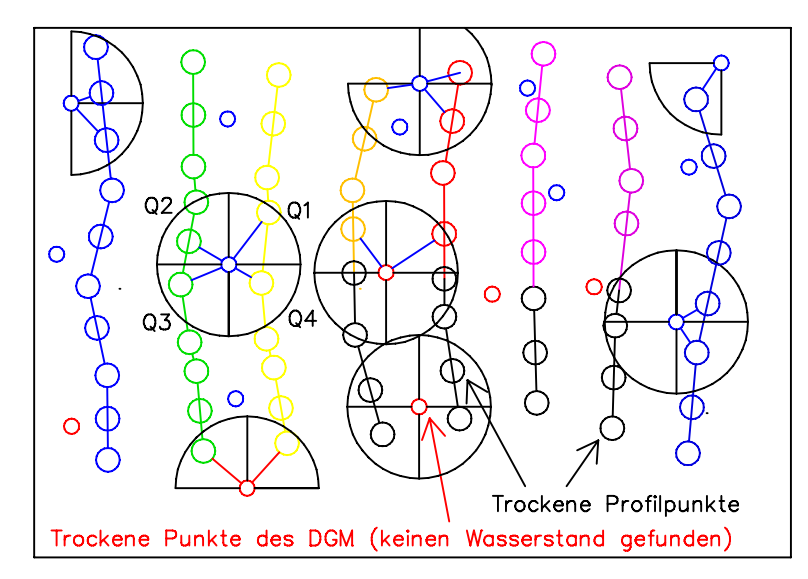

Abbildung 7: Zuordnung der Wasserstände (Erzeugung aktuelles Ü-Gebiet)

Wenn eine Datei mit "Sperren" und "Brüchen" angegeben wurde, so werden jetzt zusätzlich noch die Polylinien, die in der entsprechenden Datei als "Brüche" gekennzeichnet sind, ausgewertet. Dazu wird für den ersten Punkt der Linie ein Wasserstand aus den umliegenden Profilspuren wie für einen DGM-Punkt interpoliert und dieser Wasserstand entlang der gesamten ,,Bruchlinie" angenommen. Anschließend wird allen DGM-Punkten, die dichter als der Suchradius von der ,,Bruchlinie" entfernt sind, dieser Wasserstand zugewiesen, wenn ihre Geländehöhe niedriger als dieser Wasserstand ist.

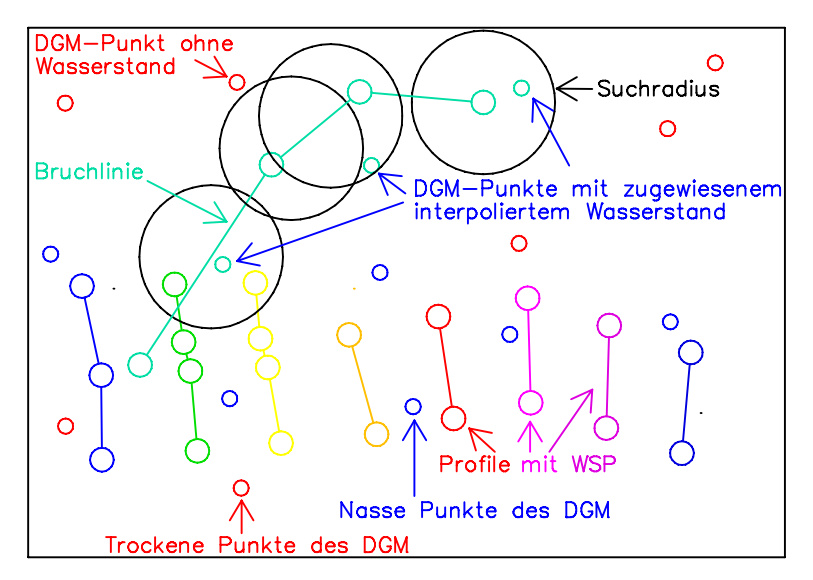

Abbildung 8: Zuordnung entlang einer ,,Bruchlinie"

Ab diesem Schritt spielen die Profilspuren keine Rolle mehr. Es wird nur noch mit dem DGM und den zugeordneten Wasserständen gearbeitet.

## **2.6 Schritt VI - Extrapolation der Wasserstande ¨**

Die Extrapolation der Wasserstände, die auf das DGM übertragen wurden, erfolgt iterativ entlang der verbindenden Kanten zwischen den Knoten des DGM (vgl. Schritt II in Abschnitt 2.2).

Bei jeder Iteration werden alle Kanten bestimmt, die einen nassen Knoten und einen Knoten ohne Wasserstand verbinden. Danach wird bei der kürzesten Kante beginnend der Wasserstand des nassen Knoten auf den bisher undefinierten Knoten übertragen, falls diesem inzwischen noch kein Wasserstand zugewiesen wurde. Die Zuweisung wird auch durchgeführt, wenn die Höhe des Knoten größer als der ihm zugewiesene Wasserstand ist. Der Knoten würde im Folgenden als trockener Knoten zählen und nicht weiter berücksichtigt werden.

Sind alle ermittelten Kanten bearbeitet, so wird diese Iteration so lange wiederholt, bis keine Kanten mehr gefunden werden, die das geforderte Kriterium erfüllen.

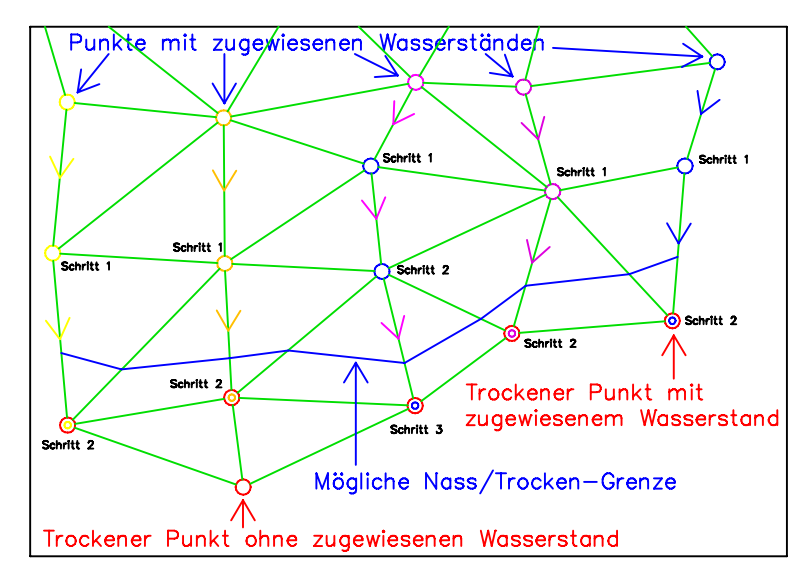

Abbildung 9: Extrapolation der Wasserstände

Wenn eine Datei mit ,,Sperren" angegeben wird, so werden vor dem Beginn der Extrapolation alle Kanten des DGM entfernt, die als ,,Sperren" gekennzeichnete Polylinien schneiden (siehe Abschnitt 5.1). Durch dieses Löschen können Wasserstände die "Sperre" nicht überwinden.

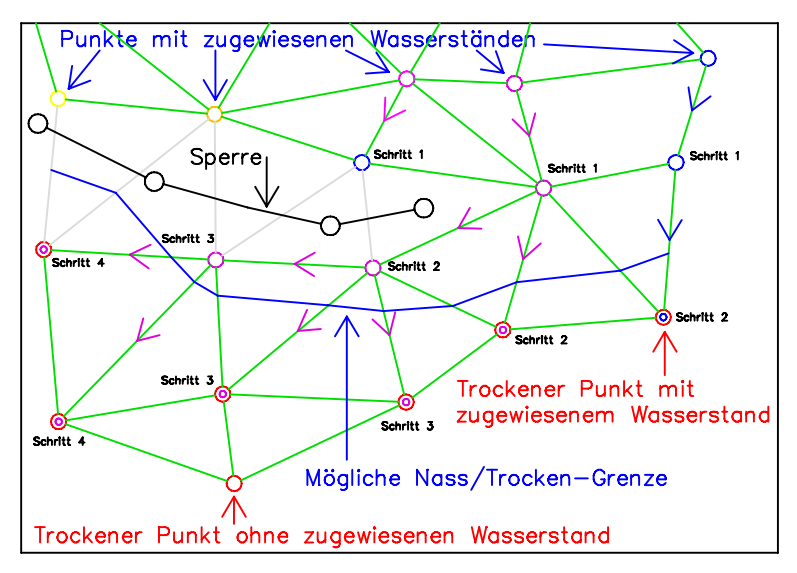

Abbildung 10: Extrapolation der Wasserstände mit "Sperre"

## **2.7 Schritt VII - Generierung der Isolinien gleicher Wasserstande ¨**

In diesem Schritt brauchen nur die Kanten ermittelt zu werden, die einen nassen und einen trockenen Knoten verbinden. Es wird für jede dieser Kanten der Punkt bestimmt, an dem die Wassertiefe gleich Null ist. Alle so ermittelten Punkte werden verbunden und ergeben die gewünschte Isolinie.

Um die gewünschten Abstufungen zu erreichen (vgl. Abschnitt 3.2), werden die Geländehöhen des DGM schrittweise um die gewünschte Schrittweite <Diff>angehoben und die Schritte VI und VII so lange wiederholt, bis die gewünschte maximale Wassertiefe erreicht ist. Ist die Startwassertiefe <Von> größer als Null, so wird dieses Anheben bereits mindestens einmal vor Schritt VI durchgeführt.

## **2.8 Schritt VIII - Schreiben der Ausgabedateien**

Nachdem intern die Polygone gebildet wurden, die die verschiedenen Wassertiefen repräsentieren, werden sie in eine Ergebnisdatei geschrieben, die über die Kommandozeile definiert wird (siehe Abschnitt 3.9). Wird der Parameter nicht angegeben, so wird die Datei WSPLGEN. SHP erzeugt (siehe Abschnitt 3.9). Das Format der Ausgabedatei wird genauer in Abschnitt 7.1 beschrieben.

Sollten es notwendig geworden sein, mehrere Beareitungsstreifen zu erzeugen, so werden die Ausgabedateien automatisch entsprechend des Streifens benannt. Die Standardausgabedateien heiseen dann also z.B. WSPLGEN\_123100-134500.SHP oder WSPLGEN\_134000-137300.SHP.

Werden alle Berechnungsstreifen erfolgreich erzeugt, wird versucht die Ergebnisse der einzelnen Streifen zusammenzuführen und die eine gewünschte Ausgabedatei zu erzeugen.

Während des Laufs von WSPLGEN wird der akutelle Bearbeitungsstand kontinuierlich in die Standardausgabe (stdout) geschrieben, so dass die GUI in der Lage ist, ihn anzuzeigen.

Warnungen und maximal ein Fehler (da nach einem Fehler das Programm sofort beendet wird), werden in die Standardausgabe für Fehler (stderr) geschrieben, und sollten von der GUI angezeigt werden, so dass der Benutzer nach dem Beenden von WSPLGEN überprüfen kann, ob alles zu seiner Zufriedenheit erledigt werden konnte oder es Probleme gegeben hat.

Eine direkte Interaktion mit dem Programm WSPLGEN ist nicht vorgesehen. Sollte es also einen Fehler oder Warnungen gegeben haben, die der Benutzer nicht ignorieren will, so muss er die Eingabedaten oder Parameter ändern und einen erneuten Lauf starten. Die Meldungen sind aber so aussagekräftig, dass sie dem Benutzer optimale Hinweise für sein weiteres Vorgehen liefern.

Nur wenn es keinen Fehler gegeben hat, wird eine Shape-Datei erzeugt, die in einer GUI visualisiert werden kann.

## **3 Kommandozeilen Parameter**

Jeder Parameter beginnt mit einem Leerzeichen gefolgt von dem Zeichen '-' und seinem Namen. Falls dem Parameter Argumente folgen sollen, so muss als nächstes Zeichen ein '=' folgen. Danach kommt die durch Komma getrennte Liste der Argumente. Da das Komma hier als Trennzeichen dient, darf es nicht ungeschützt in den Argumenten verwendet werden. Der Schutz des Zeichens wird durch das Einschließen eines Arguments durch das Zeichen '"' erreicht. Auch die Verwendung von Leerzeichen in Argumenten (z.B. Pfadangaben) ist so möglich. Ein Pfad mit Leerzeichen kann z.B. so übergeben werden.

-PAR="C:\Eigene Dateien\WSPLGEN\Job.PAR"

Folgende Parameter können zur Feinsteuerung der Arbeitsweise von WSPLGEN übergeben werden:

### **3.1 PAR (Parameterdatei)**

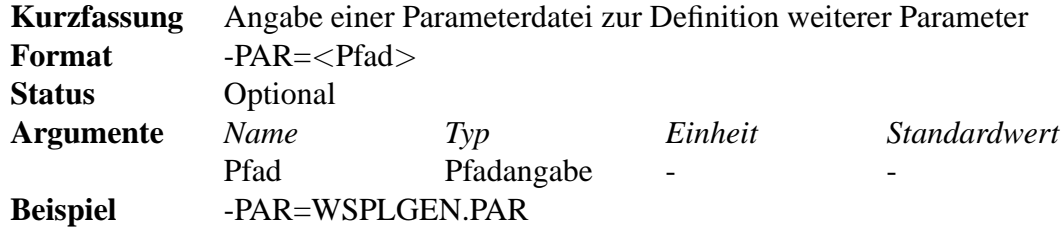

Da die Eingabe von Kommandozeilen über Windows einer Längenbeschränkung unterliegt, was in Kombination mit langen Pfadnamen leicht zu Problemen führen kann, wird auch die Zusammenfassung aller Parameter in einer Parameterdatei vorgesehen. Wird sie verwendet, wird zunächst die Kommandozeile weiter ausgewertet und danach zusätzlich weitere Parameter in der Parameterdatei berücksichtigt.

In jeder Zeile dieser Datei würde dann ein Parameter stehen, der vom Aufbau genau den Anforderungen entspricht, wie sie auch direkt auf der Kommandozeile bestehen.

Der Name der Parameterdatei wäre dann das einzige Argument der Option -PAR.

## **3.2 DELTA (Abstufungen der Wassertiefen)**

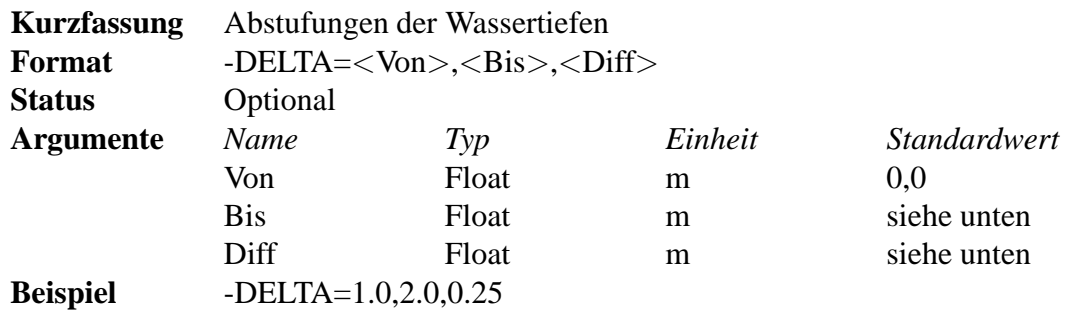

Die Option -DELTA bestimmt, in welchen Abstufungen die Wassertiefenpolygone generiert werden sollen, die Isolinien gleicher Wassertiefe repräsentieren. Die entsprechenden Wassertiefen werden aus den Argumenten <Von>, <Bis> und <Diff> gebildet.

Begonnen wird mit der Wassertiefe <Von> (die auch negativ sein darf). Danach wird die Wassertiefe solange um den Wert von <Diff> erhöht, bis sich eine Wassertiefe größer als <Bis> ergibt.

Wird das Argument <Von> ausgelassen (das Komma wird dann das erste Zeichen hinter dem Gleichheitszeichen), wird für <Von> der Wert 0,00 angenommen.

Wird das Argument <Bis> ausgelassen (es gibt dann zwei Kommata hintereinander), wird der maximale Wert der ermittelten Wasserstiefen für <Bis> angenommen.

Wird das Argument <Diff> ausgelassen (das Komma wird dann zum letzten Zeichen dieses Parameters), wird für <Diff> die auf zwei Nachkommastellen gerundete und durch 10 geteilte Differenz zwischen <Bis> und <Von> angenommen.

Man kann auch ganz auf den Parameter verzichten, was dem Ausruf -DELTA=,, entspricht.

Beispiel: -DELTA=1.0,2.0,0.25

In diesem Beispiel werden die Isolinien für 5 verschiedene Wassertiefen erzeugt (1,00, 1,25, 1,50, 1,75 und 2,00).

Beispiel: -DELTA=0.9,2.1,0.25

Auch in diesem Beispiel werden die Isolinien für 5 verschiedene Wassertiefen erzeugt (0,90, 1,15, 1,40, 1,65 und 1,90), da der nächste Schritt 2,15 größer als  $2,10$  ist.

```
Beispiel: -DELTA=,1.0,0.25
```
In diesem Beispiel werden die Isolinien für 5 verschiedene Wassertiefen erzeugt (0,00, 0,25, 0,50, 0,75 und 1,00).

Beispiel: -DELTA=,,0.25

Ist die größte Wassertiefe z.B. 2,345, so werden die Isolinien für 10 verschiedene Wassertiefen erzeugt (0,00, 0,25, 0,50, 0,75, 1,00, 1,25, 1,50, 1,75, 2,00 und 2,25) erzeugt.

Beispiel: -DELTA=1.3,,

Ist die größte Wassertiefe z.B. 2,345, so werden die Isolinien für 11 verschiedene Wassertiefen (1,3, 1,4, 1,5, 1,6, 1,7, 1,8, 1,9, 2,0, 2,1, 2,2 und 2,3) erzeugt, da die Differenz von 2,345 und 1,3 den Wert 1,045 ergibt und damit ein Wert von 0,10 für  $\leq$ Diff> verwendet wird.

Beispiel: -DELTA=,,

In diesem Beispiel werden alle Argumente automatisch bestimmt.

Standardwert: Siehe oben

## **3.3 GEL (Einfluss von Gelandeerhebungen) ¨**

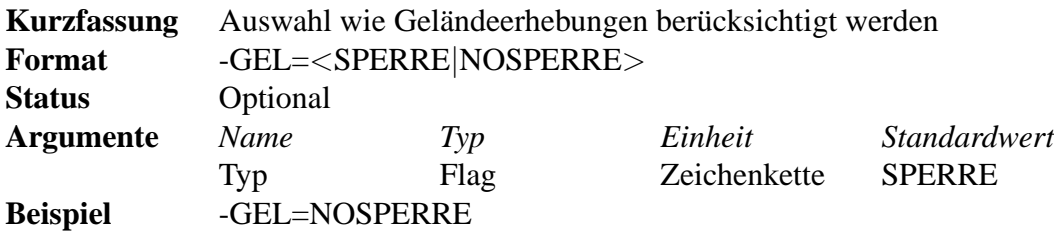

Die Option -GEL bestimmt, ob die Wasserstände durch Geländeerhebungen hindurch getragen werden sollen (NOSPERE). Dies würde ein potenziel gefährdetes Gebiet im Hinterland produzieren, in dem der Wasserstand in etwa den Gradienten des Flusses aufweisen würde (keine sinnvolle Wiedergabe von eingestauten Flächen).

Wird der Parameter mit dem Wert SPERRE verwendet, so wird das aktuelle Ü-Gebiet ermittelt, welches auch eingestaute Flächen enthalten kann.

Eine Kombination des Wert NOSPERRE mit den Daten aus Abschnitt 3.7 ist nicht sinnvoll und sollte in der GUI verhindert werden. Wird der Parameter mit "Sperren" bzw. "Brüchen" angegeben und und der Wert des Arguments des Parameters -GEL ist SPERRE, wird eine Fehler generiert (siehe Abschnitt 7.3).

Wird der Parameter -GEL nicht angegeben, so wird der Wert SPERRE angenommen. Es wird dann also das aktulle U-Gebiet oder ein Szenario ermittelt, je nachdem, ob eine Datei mit "Sperren" und "Brüchen" abgegeben wurde.

## **3.4 DGM (Digitales Gelandemodell) ¨**

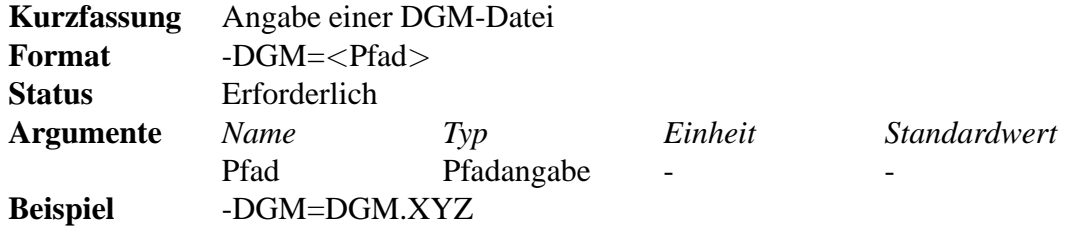

Das Format der Daten wird von dem Programm WSPLGEN selbst erkannt und eine Plausibilitätsprüfung des DGM vorgenommen.

Das DGM muss entweder ein Punktthema im SHAPE- oder ASCII-Format sein (X,Y,Z-Tripel), ein Grid, wie es vom Spatial Analyst verwendet wird, oder ein TIN, wie es der 3D-Analyst verwendet. Vorzuziehen wäre ein TIN, da hier die besten Möglichkeiten bestehen, das Gelände korrekt wiederzugeben.

Werden dem WSPLGEN nur X,Y,Z-Tripel (Punkt-SHAPE oder ASCII-Datei) übergeben, so werden die einzelnen Punkte mit einem einfach Triangulierungsalgorithmus vermascht.

Ein Grid, wie es vom Spatial Analyst verwendet wird, sollte die letzte Wahl sein. Bedingt durch die rechteckige Form, wird die Datenmenge schnell recht groß und Strukturen wie Deiche oder Gräben können kaum wiedergegeben werden, da ein Grid immer nur eine rechteckige "Vermaschung" unterstützt.

## **3.5 PRO (Profilspuren)**

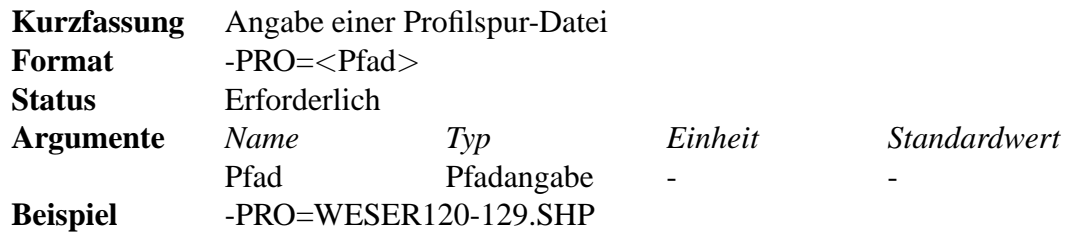

Mit der Optionen -PRO wird bestimmt, mit welcher Datei die Profilspuren definiert werden.

Die Profilspuren werden immer als Polylinien-Thema in einer Shape-Datei übergeben. Die Profilspuren können dabei beliebige Knicke enthalten. Jeder Profilspur ist ein Gewässer bzw. Gewässerbereich und eine eindeutige Stationierung zugewiesen (z.B. Weser, 120,230 oder Rheinvorland bei Köln, 102,242). Die beiden Angaben sind notwendig, um weitere benötigte Profilspuren selbstständig vom Programm WSPLGEN interpolieren zu können. Der komplette Pfad der Datei mit den Profilspuren wird dem Programm WSPLGEN mit dem Parameter -PRO übergeben und eine Plausibilitätsprüfung der Profilspuren vorgenommen (z.B. mittlerer Abstand der Profilspuren und Differenz der Stationierung)

## **3.6 WSP (Wasserstande) ¨**

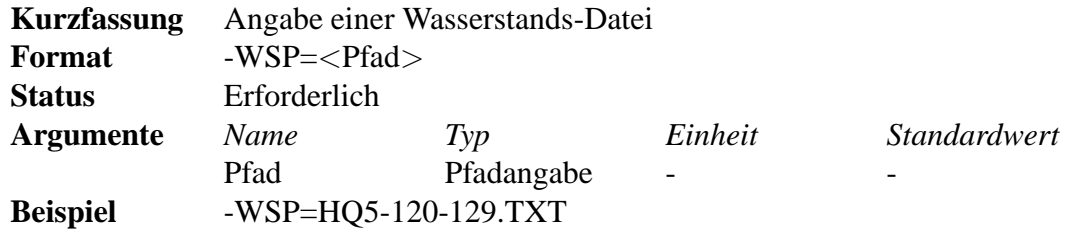

Mit der Optionen -WSP wird bestimmt, mit welcher Datei die Wasserstände definiert werden, die den Profilspuren zugeordnet werden sollen.

Die Wasserstände werden als Tabelle im ASCII- oder DBF-Format übergeben. Dabei muss eine eindeutige Zuordnung zu den Gewässerquerprofilen möglich sein. Eine Tabelle muss also 3 Spalten (Gewässerbereich, Stationierung und Wasserstand) enthalten.

Das Format der Daten wird von dem Programm WSPLGEN selbst erkannt und eine Plausibilitätsprüfung der Wasserstände vorgenommen (z.B. Kontinuierliches Abnehmen der Wasserstände mit bzw. gegen die Stationierung).

## **3.7 LIN (,,Sperren" und ,,Brüche")**

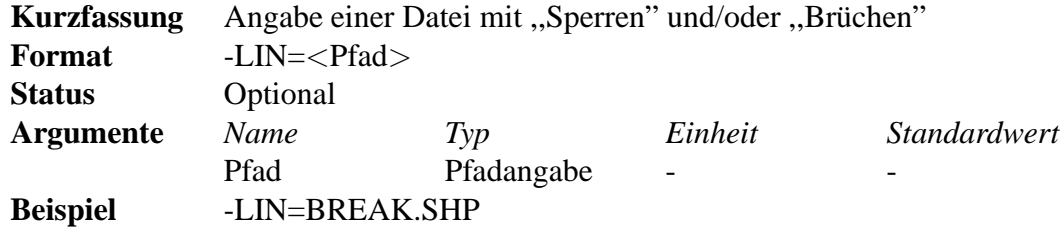

Mit der Optionen -LIN wird bestimmt, mit welcher Datei die "Sperren" bzw. "Brüche" definiert werden.

### **3.8 ACHSE (Gewasserachse) ¨**

![](_page_17_Picture_117.jpeg)

Mit der Optionen -ACHSE wird bestimmt, mit welcher Datei die Gewässerachse definiert wird.

## **3.9 AUSGABE (Ausgabedatei)**

![](_page_17_Picture_118.jpeg)

Als Ausgabedaten generiert das Programm WSPLGEN bei fehlerfreier Ausführung eine Shape-Datei, in der Polygone enthalten sind, deren Grenzen Isolinien gleicher Wassertiefe repräsentieren (siehe Abschnitt 7.1). Wird dieser Parameter nicht angegeben, so wird als Ausgabedateiname ein Standardwert angenommen.

## **4 Zwingend erforderliche Eingabedateien**

Für alle Eingabedateien im ASCII-Format gilt:

![](_page_18_Picture_158.jpeg)

Folgende Dateien werden von WSPLGEN zwingend benötigt.

## **4.1 Digitales Gelandemodell (DGM) ¨**

Das digitale Geländemodell darf in drei verschiedenen Dateiformaten vorliegen, die im Folgenden näher beschrieben werden.

#### **4.1.1 ASCII-Format mit X,Y,Z-Tripeln**

![](_page_18_Picture_159.jpeg)

Format Beschreibung:

Die Dateien in diesem Format, haben nur eine Kopfzeile und danach Tripel von Zahlen, die die Xund Y-Koordinaten von Geländepunkten und als Z-Wert die Geländehöhe angeben.

Leerzeilen, also Zeilen, die nur aus *Trennzeichen* und *Zeilenendzeichen* gebildet werden, werden einfach überlesen.

Welche Zahl in einer Zeile welche Bedeutung hat, wird durch die Reihenfolge der Zeichen 'X', 'Y' und 'Z' in der Kopfzeile bestimmt.

Jede weitere Zahl oder jedes weitere Zeichen in einer Zeile werden ignoriert.

Format Beispiele:

Dies wäre eine 'normale' Datei.

X Y Z 3542345.23 5836253.23 123.34 3537627.00 5836234.10 121.12

Dies wäre eine 'merkwürdige', aber trotzdem gültige Datei.

Y Z X

5836253.23 123.34 3542345.23 5836234.10123 121 3537627,0012 # der Wert stimmt nicht 5817652 -88 345639872,234 36464 28282.344.222 noch Datenmüll

5836234.10 11,123 3537627.0012

#### **4.1.2 ESRI ASCII Raster-Datei-Format**

![](_page_19_Picture_176.jpeg)

Als weiteres gültiges Format für die DGM-Daten kann das ESRI ASCII Raster-Datei-Format (Grid-Format) verwendet werden.

Formatbeschreibung:

Das ASCII Raster-Datei-Format ist ein einfaches Format, das benutzt werden kann, um Raster-Daten zwischen verschiedenen Programmen auszutauschen. Es besteht im Wesentlichen aus ein paar Kopfzeilen denen eine Liste von Zellwerten folgt.

Die Kopfzeilen enthalten die folgenden Schlüsselworte und Werte.

![](_page_19_Picture_177.jpeg)

Die erste Zeile repräsentiert die Werte, die ganz oben im Datensatz liegen und läuft von links nach rechts. Die Zellwerte müssen durch Leerzeichen getrennt sein. Am Ende einer Zeile des Datensatzes ist kein *Zeilenendzeichen* notwendig. Die Anzahl der Spalten, die im Kopf definiert wurde, wird benutzt, um zu ermitteln, wann eine neue Zeile des Datensatzes beginnt. Die Anzahl der Zellenwerte muss gleich sein mit dem Produkt aus Anzahl Zeilen mal Anzahl Spalten.

Format Beispiel:

```
ncols 4
nrows 5
xllcorner 378923.56
yllcorner 4072345.43
cellsize 30.23
nodata_value -100.00
43.0 3.2 45 7.2
3.1 56.2 2.3 5.5
23.7 65.3 34.4 6.2
32.1 35 45.12 65.12
34.1 2 6 78
etc
```
Bemerkung:

Als *Kommazeichen* dürfen hier entgegen der amerikanischen Originaldefinition von ESRI sowohl das Zeichen ',' als auch das Zeichen '.' verwendet werden.

Als *Trennzeichen* dürfen hier entgegen der amerikanischen Originaldefinition von ESRI sowohl Leerzeichen als auch Tabulatoren verwendet werden.

#### **4.1.3 ESRI TIN-Format**

![](_page_20_Picture_197.jpeg)

Beim TIN-Format (Triangulated Irregular Netzwork, unregelmßig vermaschtes Netz aus Dreiecken) werden die Daten in verschiedenen Dateien abgespeichert, die alle in einem Ordner liegen, der mit seinem Namen den Namen des TINs bestimmt. Die Dateinamen für ein TIN stehen fest. Für das einfache vermaschte Netz werden nur die die Dateien tnxy.adf, tnzadf und tnod.adf benötigt. Der Pfad wird aus dem Pfad, der mit dem Parameter -DGM übergeben wurde, ermittelt und die entsprechneden Dateinamen angehängt.

Alle 3 Dateien sind im Binär-Format. Die Datei tnxy. adf enthält nur die X- und Y-Koordinaten der Punkte in je 8-Byte Daten (Double, High-Byte first). Die Datei tnz. adf enthält nur die Z-Werte in je 4-Byte Daten (Float, High-Byte first). Die Datei tnod. adf enthält nur Tripel von Punktnummern (beginned bei 1) in je 4-Byte Daten (Integer, High-Byte first).

Format Beispiel:

Im ASCII-format würden die Dateien z.B. so aussehen, wenn das Netz 5 Punkte und 3 Dreiecke enthält.

tnxy.adf

3456453.23 5345312.13 3456465.12 5345323.34 3456423.02 5345328.46 3456412.34 5345328.21 3456412.00 5345393.02 tnz.adf 11.23 22.23 15.33 29.43 25.34 tnod.adf 1 2 3 1 3 5 3 4 4

## **4.2 Profilspuren**

![](_page_21_Picture_165.jpeg)

Format Beschreibung:

Die Profilspuren werden immer als Polylinien-Thema in einer Shape-Datei übergeben, wobei es egal ist, ob der Typ des Polylinien-Themas ARC, ARCZ oder ARCM ist. Die Profilspuren (Polylinien) können dabei aus beliebig viele Stützstellen bestehen. Jeder Profilspur ist ein Gewässer bzw. Gewässerbereich und eine eindeutige Stationierung zugewiesen (z.B. Weser, 120,230 oder Rhein-Vorland bei Köln, 102,242). Die beiden Angaben sind notwendig, damit das Programm WSPLGEN weitere benötigte Profilspuren selbstständig interpolieren kann.

Die beiden Werte für Gewässer und Station werden gespeichert in den Attributen GEW, vom Typ Text (String) mit einer Länge von maximal 255 Zeichen und STATION, das vom Typ Fließkommazahl (Float) ist und maximal 4 Nachkommastellen enthalten sollte, da die Stationen auf 4 Nachkommastellen auf- bzw. abgerundet werden. Interpretiert man die Station als Gewässerkilometerangabe, so bedeuten 4 Nachkommastellen ein Genauigkeit von 10 cm was für Profilspuren voll ausreichend ist.

Eine Stationierung könnte dann z.B. so aussehen 123,234, Dabei ist es nicht wichtig, welches Trennzeichen verwendet wird, da die Zahlen binär gespeichert werden und somit kein Trennzeichen verwendet wird.

Die Stationen dürfen nicht als Typ Text vorliegen (z.B. als 123+234).

Die X- und Y-Koordinaten der Stützstellen der Polylinien werden im Allgemeinen als Meter interpretiert. Wichtig ist, dass sie im gleichen Koordinatensystem und der gleichen Projektion wie die des

DGM vorliegen und die gleiche Einheit haben. Es wird keine Transformation zwischen diesen beiden Daten durchgeführt.

Die Z- und M- Werte der Polylinien werden immer ignoriert.

### **4.3 Wasserstande ¨**

![](_page_22_Picture_188.jpeg)

Dateiformat: ASCII oder DBase-Format (DBF-Format)

Die Wasserstände müssen den Profilspuren zugeordnet werden können, wobei keine direkte Zuordnung notwendig ist. Es reicht aus, wenn Wasserstände für Profilspuren linear interpoliert werden können, es also einen Wasserstand mit einer Stationierung stromauf und einen Wasserstand mit einer Stationierung stromab einer Profilspur gibt. Um eine sinnvolle Zuordnung zu ermöglichen, müssen die Wasserstände, genau wie die Profilspuren, mit einem Gewässer (bzw. Gewässerabschnitt) und einer Station gekennzeichnet sein. Es werden nur Wasserstände für die Zuordnung herangezogen, die exakt gleiche Gewässerbeschreibungen wie die Profilspuren haben, denen sie zugeordnet werden sollen.

Die Wasserstände werden in einer Datei im ASCII- oder DBF-Format übergeben. Da die DBF-Datei immer auch eine der drei Dateien einer SHAPE-Datei ist, kann man auch sagen, das es sich um beliebige SHAPE-Dateien handeln kann, die die richtigen Attribute aufweisen müssen. Die geometrischen Informationen der Shape-Dateien sind hier überflüssig und werden nicht eingelesen.

### **4.3.1 ASCII-Format**

Das einfachste Format ist ein Format, das nur eine Kopfzeile und danach Tripel von Texten und Zahlen enthält, die das Gewässer, die Station und den Wasserstand beschreiben.

Die Zeichenketten 'GEW', 'STATION' und 'WSP' bestimmen die Spalten für die entsprechenden Werte und stehen in der Kopfzeile.

Leerzeilen, also Zeilen, die nur aus *Trennzeichen* und Zeilenendzeichen gebildet werden, werden überlesen.

Die Zeichenkette darf nur dann Leerzeichen enthalten, wenn sie durch das Zeichen '"' am Anfang und am Ende geschützt ist. Das Zeichen '"' wird nicht mit in die Zeichenkette aufgenommen.

Welche Zahl in einer Zeile welche Bedeutung hat, wird durch die Reihenfolge der Zeichenketten 'GEW', 'STATION' und 'WSP' in der Kopfzeile bestimmt.

Jede weitere Zahl oder jedes weitere Zeichen in einer Zeile werden ignoriert.

Format Beispiele:

GEW STATION WSP Weser 100,000 22,23

```
Weser 100,300 22,12
Weser 100,600 22,03
Weser 100,900 21,97
Weser 101,200 21,94
Weser 101,512 21,76
"Weser-Schleuse Drakenburg" 0,000 22,23
"Weser-Schleuse Drakenburg" 0,650 22,22
"Weser-Schleuse Drakenburg" 1,300 22,21
"Weser-Schleuse-Drakenburg" 1,951 21,78
Weser 101,842 20,21
Weser 102,100 20,01
```
### **4.3.2 DBF-Format**

Dieses Format ist ein klassisches binäres Datenbankformat, das nur aus einem Datenblatt besteht, das wiederum aus einer Definition und den anschließenden Daten besteht.

## **5 Optionale Eingabedateien**

Optional können noch die folgenden Daten zur Feinsteuerung der Arbeitsweise von WSPLGEN übergeben werden.

## 5.1 "Sperren" und "Brüche"

![](_page_24_Picture_163.jpeg)

Diese Datei ist optional und dient nur dazu, dem Benutzer mehr Möglichkeiten zu geben, die Ergebnisse zu beeinflussen (siehe Abschnitte 2.5 Schritt V und 3.7).

Formatbeschreibung:

Die Datei ist, wie schon die Datei zur Definition der Lage der Gewässerquerprofile, im SHAPE-Format und enthält Polylinien (siehe Abschnitt 4.2).

Sie hat ein Attribut, das den Namen TYP trägt und vom Typ Text (String) ist. Das Attribut darf nur die Werte SPERRE oder Bruch annehmen. In jedem anderen Fall wird die zugehörige Polylinie ignoriert und eine Warnung ausgegeben.

Wie schon bei der Profilspuren-Datei werden die X- und Y-Koordinaten der Stützstellen der Polylinien im Allgemeinen als Meter interpretiert. Wichtig ist, das sie im gleichen Koordinatensystem und der gleichen Projektion wie die des DGM vorliegen und die gleiche Einheit haben. Es wird keine Transformation zwischen diese beiden Daten durchgeführt.

Z- oder M- Werte der Polylinien werden ignoriert.

## **5.2 Gewasserachse ¨**

![](_page_24_Picture_164.jpeg)

Diese Datei ist optional und dient nur dazu, die Lage des Gewässers innerhalb einer Profilespur zu definieren (siehe Abschnitte 2.5 Schritt V und 3.8). Da nur der Schnittpunkt der Achse mit den Profilspuren wichtig ist, darf die Gewässerachse aus beliebig vielen Abschnitte bestehen oder sogar verschiedene Gewässer umfassen, wenn z.B. auch die Profilspuren aus verschiedenen Gewässern verwendet werden.

Formatbeschreibung:

Die Datei ist, wie schon die Datei zur Definition der Lage der Gewässerquerprofile, im SHAPE-Format und enthält Polylinien (siehe Abschnitt 4.2).

Wie schon bei der Profilspuren-Datei werden die X- und Y-Koordinaten der Stützstellen der Polylinien im Allgemeinen als Meter interpretiert. Wichtig ist, das sie im gleichen Koordinatensystem und der gleichen Projektion wie die des DGM vorliegen und die gleiche Einheit haben. Es wird keine Transformation zwischen diese beiden Daten durchgeführt.

Der Wert für das Gewässer wird gespeichert in dem Attribut GEW, vom Typ Text (String) mit einer Länge von maximal 255 Zeichen.

Z- oder M- Werte der Polylinien werden ignoriert.

## **6 Rückgabewerte**

Wenn WSPLGEN seine Arbeit ohne einen Fehler und Warnungen beenden kann, so wird als Rückgabewert vom Programm 0 zurückgeliefert, was dem aufrufenden Programm oder der Eingabeaufforderung (Shell) anzeigt, das das Programm ohne Fehler und Warnungen beendet wurde.

Sollte es aber zu einem Fehler oder einer Warnung gekommen sein, so wird ein positiver Rückgabewert in Abhängigkeit des Fehlers generiert.

Werden Warnung vom Programm erzeugt, so wird das Programm fortgesetzt und am Ende als Rückgabewert der Wert der ersten Warnung zurückgegeben.

Will oder kann das aufrufende Programm die Protokoll-Datei nicht auswerten, so kann und sollte es aufgrund des Rückgabewertes trotzdem eine für den Benutzer sinnvolle Fehlermeldung generieren.

Die verschiedenen Rückgabewerte mit den entsprechenden Fehlermeldungen sind im Anhang B zusammengefasst.

## **7 Ausgabedateien**

## **7.1 Ergebnisse**

![](_page_27_Picture_173.jpeg)

Als Ausgabedaten generiert das Programm WSPLGEN bei fehlerfreier Ausführung eine Shape-Datei, in der Polygone enthalten sind, deren Umgrenzung Isolinien gleicher Wassertiefe repräsentieren (vgl. Abschnitt 3.2). Die Shape-Datei enthält als Attribut die repräsentierte Wassertiefe. Der gewünschte Name der Shape-Datei (inkl. Pfadangaben) wird dem Programm WSPLGEN wieder über die Kommandozeile durch den Parameter -AUSGABE (siehe Abschnitt 3.9) mitgeteilt.

Format Beschreibung:

Bei der Ausgabedatei handelt es sich um eine Datei im ESRI-Shape-Format des Types (POLYGON).

Die X- und Y-Koordinaten der Polygone werden systembedingt als Gleitkommazahlen gespeichert und sind im gleichen Koordinatensystem mit den gleichen Einheiten wie das DGM, das als Basis für ihre Generierung diente.

Das Attribut, das die repräsentierten Wassertiefen speichert, heißt Diff (Differenz zwischen Wasserstand und Geländehöhe). Es gibt die Wassertiefe in Metern mit 2 Nachkommastellen an und ist daher vom Typ Fließkommazahl (Float).

## **7.2 Fortschritt**

Während des Laufs von WSPLGEN wird der akutelle Bearbeitungsstand kontinuierlich in die Standardausgabe (stdout) geschrieben, so dass die GUI in der Lage ist, ihn anzuzeigen.

Aus diesem Grund schreibt WSPLGEN mmer wieder Text, der entweder in einer Zeile angibt was das Programm gerade tut oder in den folgenden Zeilen wie weit es damit ist.

Format Beispiel:

```
->Lese DGM-Dateien
10000 Punkte gelesen (20% der Datei)
20000 Punkte gelesen (41% der Datei)
30000 Punkte gelesen (62% der Datei)
40000 Punkte gelesen (83% der Datei)
45322 Punkte gelesen (100% der Datei)
->Lese Gewässerquerprofilspuren
100 Profilspuren gelesen (48% der Datei)
200 Profilspuren gelesen (96% der Datei)
212 Profilspuren gelesen (100% der Datei)
->Lese Wasserstände
100 Wasserstände gelesen (85% der Datei)
145 Wasserstände gelesen (100% der Datei)
->Interpoliere Profilspuren
```

```
50 von 234 Profilspuren interpoliert
100 von 234 Profilspuren interpoliert
150 von 234 Profilspuren interpoliert
200 von 234 Profilspuren interpoliert
234 von 234 Profilspuren interpoliert
->Interpoliere Wasserstände
100 von 342 fehlenden Wasserstände interpoliert
200 von 342 fehlenden Wasserstände interpoliert
300 von 342 fehlenden Wasserstände interpoliert
...
```
## **7.3 Warnungen und Fehler**

In die Standardfehlerausgabe (stderr) wird von dem Programm WSPLGEN nur geschrieben, wenn es Warnungen oder sogar einen Fehler im Programm gab.

Diese Warnungen oder der Fehler sollten dem Benutzer immer nach dem Lauf von WSPLGEN angezeigt werden.

Eine direkte Interaktion mit dem Programm WSPLGEN ist nicht vorgesehen. Sollte es also Fehler oder Warnungen gegeben haben, die der Benutzer nicht ignorieren will, so muss er die Eingabedaten oder Parameter ändern und einen erneuten Lauf starten. Die Meldungen werden aber so aussehen, dass sie dem Benutzer optimale Hinweise für sein weiteres Vorgehen liefern.

Format Beschreibung:

Für jede Warnung wird eine Zeile der Form "->Warnung" in die Datei geschrieben, der eine beliebige Anzahl von Textzeilen folgen können, die die Warnung beschreiben.

Die Beschreibung endet mit der nächsten Warnung, einem Fehler oder dem Ende der Datei.

Falls ein Fehler auftritt, wird eine Zeile der Form "->Fehler" in die Datei geschrieben, der eine beliebige Anzahl von Textzeilen folgen können, die den Fehler beschreiben.

Die Beschreibung endet immer mit dem Ende der Datei.

Format Beispiel:

```
->Warnung:
Für die Station 123 wurde der Wasserstand doppelt definiert
(Wasserstände: 123,34 und 123,45).
Es wurde der Wasserstand 123,34 verwendet.
->Warnung:
Der Wasserstand bei Profilspur 145 ist kleiner als
alle Geländehöhe im DGM entlang diese Profilspur.
->Fehler:
Für die Profilspur "Weser", Station 234,32 wurde kein Wasserstand
definiert und es konnte auch keine Wasserstand interpoliert
werden, da es keine Nachfolgeprofilspur mit einer höheren
Stationierung gibt.
```
## **8 Zusammenfassung**

Das Programm WSPLGEN kommuniziert nur über die Kommandozeile, die Standardein- und ausgaben und verschiedene Ein- und Ausgabedateien mit der GUI. Bei fehlerfreier Ausführung wird eine Ausgabdatei im Shapeformat erzeugt, die Polygone enthält, die Bereiche gleicher Wassertiefe repräsentieren. In jedem Fall wird eine Fortschrittsdatei erzeugt, die den Bearbeitungsstand des Programmes dokumentiert. Sollten Warnungen auftreten oder es zu einem Fehler kommen so wird eine Protokolldatei angelegt, in der alle Meldung (Warnungen und Fehler) stehen, die für den Anwender hilfreich sein können, wenn er mit der Arbeit des Programmes nicht zufrieden ist.

## **A Parameter**

![](_page_30_Picture_175.jpeg)

## **B Fehlermeldungen**

Werden Warnung vom Programm erzeugt, so wird das Programm fortgesetzt und am Ende als Rückgabewert der Wert der **ersten** Warnung zurückgegeben.

Die erste Ziffer gibt die Fehlergruppe an. Die zweite Ziffer gibt an, ob es sich um einen Fehler oder einen Warnung handelt. Die dritte und vierte Ziffer

## **B.1 Kein Fehler**

Rückgabewert 0 Fehler oder Warnung: Keine Beschreibung: Es hat weder Fehler noch Warnungen gegeben.

## **B.2 Parameterauswertung: Fehlergruppe 1xxx**

#### **R¨uckgabewert: 1201**

Fehler: Keine Parameter angegeben

Beschreibung: Es wurde kein Parameter verwendet. Es müssen aber immer mindestens die Parameter -DGM für die DGM-Datei, -PRO für die Profilspuren-Datei und -WSP für die Wasserstände angegeben werden.

#### **R¨uckgabewert: 1202**

Fehler: Parameter -DGM nicht angegeben

Beschreibung: Es wurde der Parameter -DGM nicht verwendet. Es müssen aber immer mindestens die Parameter -DGM für die DGM-Datei, -PRO für die Profilspuren-Datei und -WSP für die Wasserstände angegeben werden.

#### **R¨uckgabewert: 1203**

Fehler: Parameter -PRO nicht angegeben

Beschreibung: Es wurde der Parameter -PRO nicht verwendet. Es müssen aber immer mindestens die Parameter -DGM für die DGM-Datei, -PRO für die Profilspuren-Datei und -WSP für die Wasserstände angegeben werden.

#### **R¨uckgabewert: 1204**

Fehler: Parameter -WSP nicht angegeben

Beschreibung: Es wurde der Parameter -WSP nicht verwendet. Es müssen aber immer mindestens die Parameter -DGM für die DGM-Datei, -PRO für die Profilspuren-Datei und -WSP für die Wasserstände angegeben werden.

#### **R¨uckgabewert: 1205**

Fehler: Unbekannter Parameter

Beschreibung: Es wurde ein Parameter verwendet, der dem Programm WSPLGEN unbekannt ist.

#### **R¨uckgabewert: 1106**

Warnung: Mehrfach verwendeter Parameter

Beschreibung: Es wurde ein Parameter mehrfach verwendet. Nur das erste Auftreten wird berücksichtigt. Es wird immer zuerst die komplette Kommandozeile bearbeitet, bevor die Parameterdatei ausgewertet wird. Diese Warnung kann leicht vorkommen, wenn ein Parameter sowohl auf der Kommandozeile angegeben wird, als auch in der Parameterdatei vorkommt.

#### **R¨uckgabewert: 1207**

#### Fehler: Argument fehlt

Beschreibung: Es wurde ein notwendiges Argument für einen Parameter nicht angegeben. Das Gleichheitszeichen oder die Argumente nach dem Gleichheitszeichen fehlen. Möglicherweise wurden zuviele oder ungeschützte Leerzeichen verwendet (siehe Abschnit 3).

#### **R¨uckgabewert: 1108**

#### Warnung: Parameter DELTA ohne Argumente aufgerufen

Beschreibung: Der Parameter DELTA kann auch ohne Parameter aufgerufen werden. Es werden dann nur Standardwerte für alle drei Argumente verwendet. Wenn dies gewünscht ist, braucht der Parameter überhaupt nicht angegeben zu werden. Das er doch gefunden wurde, könnte an einer falschen Aufrufsyntax liegen. Es könnte das Gleichheitszeichen fehlen oder es könnten zu viele Leerzeichen eingefügt worden sein.

#### **R¨uckgabewert: 1209**

Fehler: Parameter DELTA mit falscher Anzahl von Argumenten aufgerufen

Beschreibung: Der Parameter DELTA darf mit verschieden vielen Parametern aufgerufen werden. Es müssen aber immer 2 Kommata verwendet werden, um die Argumente zu trennen, da sonst nicht entschieden werden kann, welche Argumente weggelasssen wurden.

#### **Rückgabewert: 1210**

#### Fehler: <Von> ist größer als <Bis>

Erklärung: Das Argument <Von> ist größer als das Argument <Bis>. Die Reihenfolge der Argumente wurde wahrscheinlich nicht beachtet. Zuerst kommt <Von>, dann <Bis>, und dann <Diff>.

#### **R¨uckgabewert: 1211**

Fehler: <Diff> ist kleiner als 0

Erklärung: Das Argument <Diff muss immer größer oder gleich 0 sein.

#### **R¨uckgabewert: 1212**

Fehler: <Diff> ist gleich 0, aber <Von> und <Bis> sind verschieden. Erklärung: Das Argument <Diff> darf nur den Wert 0 haben, wenn <Von> und <Bis> gleich sind. Sind <Von> und <Bis> verschieden, so wäre eine Abstufung in Schitten zu 0 Metern sinnlos.

#### **R¨uckgabewert: 1113**

Warnung: <Diff> ist größer als die Differenz von <Bis> und <Von> Erklärung: <Diff> wird vom Programm ignoriert und nur eine Wassertiefenisolinie mit dem Wert <Von> generiert.

#### **R¨uckgabewert: 1214**

Fehler: Ungültiges Argument für den Parameter - GEL Erklärung: Der Parameter darf nur mit den Zeichenketten SPERRE oder NOSPERRE verwendet werden.

#### **R¨uckgabewert: 1115**

Warnung: -GEL=NOSPERRE wurde zusammen mit -LIN=<Dateiname> verwendet. Erklärung: Die Kombination von -GEL=NOSPERRE und -LIN=<Dateiname> liefert keine sinnvollen Ergebnisse. Es wird automatisch von WSPLGEN -GEL=SPERRE angenommen.

#### **R¨uckgabewert: 1216**

Fehler: -GEL=SPERRE wurde ohne -ACHSE=<Dateiname> verwendet.

Erklärung: Wenn das Gelände als Sperre dienen soll, so wird auch eine Gewässerachse benötigt, um die Lage des Flusses innerhalb der Profilspur zu bestimmen.

#### **R¨uckgabewert: 1117**

Warnung: Der Parameter - AUSGABE wurde nicht angegeben.

Erklärung: Wenn der Parameter -AUSGABE nicht angegeben wurde, wird als Ausgabedateiname WSPLGEN.SHP benutzt.

#### **R¨uckgabewert: 1118**

Warnung: Der Parameter - GEL wurde nicht angegeben. Erklärung: Wenn der Parameter -GEL nicht angegeben wurde, wird -GEL=SPERRE angenommen.

#### **R¨uckgabewert: 1119**

Warnung: Der Parameter -DELTA oder sein Argument ¡Von¿ wurden nicht angegeben. Erklärung: Wenn der Parameter -DELTA oder sein Argument ¡Von<sub>i</sub> nicht angegeben werden, wird ¡Von¿ als Null angenommen.

#### **Rückgabewert: 1120**

Warnung: Der Parameter -DELTA oder sein Argument ¡Bis¿ wurden nicht angegeben. Erklärung: Wenn der Parameter -DELTA oder sein Argument ¡Bis¿ nicht angegeben werden, wird ¡Bis¿ als der maximale Wasserstand angenommen.

#### **R¨uckgabewert: 1121**

Warnung: Der Parameter -DELTA oder sein Argument ¡Diff<sub>i</sub> wurden nicht angegeben. Erklärung: Wenn der Parameter -DELTA oder sein Argument ¡Diff<sub>i</sub> nicht angegeben werden, wird ¡Diff¿ als (¡Bis¿ minus ¡Von¿) geteilt durch 10 angenommen.

#### **R¨uckgabewert: 1222**

Fehler: Der Parameter -DGM liefert einen Dateinamen mit einer ungültigen Erweiterung. Erklärung: Es sind nur die Erweiterungen "ADF", "XYZ" oder "GRD" erlaubt.

#### **R¨uckgabewert: 1123**

Warnung: Der Parameter -ACHSE wurde verwendet, obwohl der Parameter -GEL das Argument NOSPERRE hatte.

Erklärung: Die Gewässerachse wird nur verwendet, wenn der Parameter den Wert SPERRE hat. Die Gewässerachse wird also ignoriert. Dies ist nicht schlimm, aber hat der Benutzer dies möglicherweise nicht so gewollt.

### **B.3 Eingabedateifehler: Fehlergruppe 2xxx**

#### **R¨uckgabewert: 2201**

Fehler: Eine Eingabedatei konnte nicht zum Lesen geöffnet werden.

Erklärung: WSPLGEN hat versucht eine Eingabedatei zum Lesen zu öffnen, was nicht funktioniert hat. Die wahrscheinlichsten Ursachen sind, dass die angegebene Datei nicht existiert (also der Dateipfad oder -name falsch ist) oder das Programm (bzw. der Benutzer) nicht genug Rechte hat, die Datei zum Lesen zu öffnen.

#### **R¨uckgabewert: 2102**

Warnung: Einer Profilspur wurden verschiedene Wasserstände zugewiesen Erklärung: Es wurden einer Profilspur verschiedene Wasserstände zugewiesen. Es wird nur der zuerst gelesene Wasserstand verwendet.

#### **R¨uckgabewert: 2203**

Fehler: Für eine Profilspur konnte kein Wasserstand interpoliert werden. Erklärung: Für eine Profilspur konnte kein Wasserstand interpoliert werden, da kein Wasserstand stromab und/oder stromauf dieser Profilspur bekannt ist. Der wahrscheinlichste Grund ist, dass die Berechnungsergebnisse und die Profilspuren nicht zusammengehören.

#### **R¨uckgabewert: 2204**

Fehler: Keine oder zuwenige Daten vorhanden.

Erklärung: Die Shape- oder DBF-Datei läßt sich zwar öffnen, aber es sind keine oder zuwenige Objekt in der Datei vorhanden. Mögliche Ursache könnte eine fehlerhafte Auswahl gewesen sein.

#### **R¨uckgabewert: 2205**

Fehler: Die Shape- und DBF-Datei sind inkonsistent.

Erklärung: Die Shape- und DBF-Datei enthalten verschieden viele Objekte. Mögliche Ursache könnte ein fehlerhafter Export oder eine manuelle Bearbeitung gewesen sein.

#### **R¨uckgabewert: 2206**

Fehler: In der Profilspuren DBF-Datei sind keine Attribute definiert. Erklärung: In der Profilspuren DBF-Datei gibt es weder das Attribut GEW, noch das Attribut STATI-ON. Beide Attribute müssen definiert sein.

#### **R¨uckgabewert: 2207**

Fehler: In der Profilspuren DBF-Datei ist das Attribut GEW nicht definiert. Erklärung: In der Profilspuren DBF-Datei gibt es das Attribut GEW nicht, welches aber zwingend erforderlich ist.

#### **R¨uckgabewert: 2208**

Fehler: In der Profilspuren DBF-Datei ist das Attribut STATION nicht definiert. Erklärung: In der Profilspuren DBF-Datei gibt es das Attribut STATION nicht, welches aber zwingend erforderlich ist.

#### **R¨uckgabewert: 2209**

Fehler: Der Typ des Attributes GEW ist nicht Text. Erklärung: Der Attribut-Typ von GEW muss Text (z.B. "Weser") sein.

#### **R¨uckgabewert: 2210**

Fehler: Der Typ des Attributes STATION ist nicht Fliesskommazahl. Erklärung: Der Attribut-Typ von GEW muss Fließkommazahl (z.B. 123,3451) sein.

#### **R¨uckgabewert: 2111**

Warnung: Eine Profilspur wurde mehrmals definiert. Erklärung: In der DBF-Datei wird eine Profilspur mehrmals definiert. Eine Kombination von GEW und Station kommt mehrfach vor. Es wird nur die erste Definietion einer Profilspur berücksichtigt.

#### **R¨uckgabewert: 2112**

Warnung: Eine Profilspur hat keine Stützstellen.

Erklärung: Eine Profilspur hat keine Stützstellen. Damit ist der Ort undefiniert, wo später der Wasserstand auf das DGM übertragen werden soll. Diese Profilspurdefinition wird ignoriert. Sollte diese Profilspur erneut in der Datei vorkommen, so wird es dann berücksichtigt. Es kommt dann nicht zu der Warnung 2111.

#### **R¨uckgabewert: 2213**

Fehler: In der Profilspuren Shape-Datei sind keine Polylinien gespeichert.

Erklärung: Profilspuren können nur als Polylinien (mit und ohne Z-Koordinaten) eingelesen werden. Jeder andere Typ führt zu diesem Fehler

#### **R¨uckgabewert: 2214**

Fehler: Eine Zeichenkette wurde nicht korrekt geschlossen.

Erklärung: In einer ASCII-Datei wird eine Zeichenkette mit einem Zeichen " begonnen, aber nicht beendet. Die Datei ist nicht korrekt formatiert und kann nicht gelesen werden.

#### **R¨uckgabewert: 2215**

Fehler: Nicht genug Informationen in einer Zeile.

Erklärung: In einer ASCII-Datei sind nicht genug Informationen. Es konnten nicht genug Spalten gelesen werden. Die Datei ist nicht korrekt formatiert und kann nicht gelesen werden.

#### **R¨uckgabewert: 2216**

Fehler: Konnte keine Zahl erkennen.

Erklärung: In einer ASCII-Datei wurde eine Zahl erwartet, aber es war nicht möglich eine zu erkennen. Die Datei ist nicht korrekt formatiert und kann nicht gelesen werden.

#### **R¨uckgabewert: 2217**

Fehler: In der Gewässerachsen Shape-Datei sind keine Polylinien gespeichert. Erklärung: Gewässerachsen können nur als Polylinien (mit und ohne Z-Koordinaten) eingelesen werden. Jeder andere Typ führt zu diesem Fehler

#### **R¨uckgabewert: 2118**

Warnung: Eine Gewässerachse hat keine Stützstellen.

Erklärung: Eine Gewässerachse hat keine Stützstellen. Damit ist der Ort undefiniert, wo später der Wasserstand auf das DGM übertragen werden soll. Diese Gewässerachsendefinition wird ignoriert. Sollte diese Gewässerachse erneut in der Datei vorkommen, so wird es dann berücksichtigt.

#### **R¨uckgabewert: 2297**

Fehler: Falsche Anzahl von Daten.

Erklärung: Es wurde versucht eine bestimmte Anzahl an Daten zu lesen, was nicht geglückt ist. Die wahrscheinlichste Ursache ist eine falsch formatierte Datei.

#### **R¨uckgabewert: 2298**

Fehler: Dateiende vorzeitig erreicht.

Erklärung: Es ist ein nicht näher bekannter Eingabefehler aufgetreten. Die wahrscheinlichste Ursache ist eine zu kurze Datei, da versucht wurde Daten zu lesen, aber das Dateiende vorzeitig erkannt wurde.

#### **R¨uckgabewert: 2299**

Fehler: Es ist ein allgemeiner Eingabefehler aufgetreten.

Erklärung: Es ist ein nicht näher bekannter Eingabefehler aufgetreten. Die wahrscheinlichste Ursache sind Probleme mit dem Datenträger von dem die Datei gelesen werden soll oder ungewöhnliche Formatfehler der Eingabedatei.

### **B.4 Datenfehler: Fehlergruppe 3xxx**

#### **R¨uckgabewert: 3101**

Warnung: Zwei Punkte des DGM liegen zu dicht zusammen.

Erklärung: Zwei Punkte des DGM liegen zu dicht zusammen, so dass WSPLGEN sie nicht unterschieden kann. Die Z- Werte sind aber verschieden, so dass nicht entschieden werden kann, welche Höhe die korrekte ist. Es wird im Folgenden der erste Punkt benutzt.

#### **R¨uckgabewert: 3202**

Fehler: Es gibt zuwenig Knoten zum Triangulieren.

Erklärung: Für das Triangulieren eines Netzes sind mindestens 3 Knotren notwendig. Der wahrscheinlichste Fall ist, dass durch die Profilspuren ein zu kleiner Bereich des DGM abgedeckt wird.

#### **R¨uckgabewert: 3103**

Warnung: Es soll mehr Bearbeitungsscheiben als Profilspuren geben.

Erklärung: Aus dem verfügbaren Speicher und der ungefähren Geschwindigkeit des Computers, wurde versucht eine sinnvolle Anzahl von Bearbeitungsscheiben zu ermittlen. Leider existieren nicht genug Profilspuren, um die Scheiben zu bilden. Die Anzahl der Bearbeitungsscheiben wird entsprechend der Anzahl der Profile reduziert. Die Anzahl der Bearbeitungsscheiben wird gleich der Anzahl der Profilspuren minus eins.

#### **R¨uckgabewert: 3204**

Fehler: Es gibt weniger als 2 Profilspuren.

Erklärung: Für die sinnvolle Ausführung des Programms müssen mindestens 2 Profilspuren existieren.

#### **R¨uckgabewert: 3205**

Fehler: Es gibt weniger als 2 Profilspuren in einem Gewaesser.

Erklärung: Für die sinnvolle Ausführung des Programms müssen mindestens 2 Profilspuren je Gewaesser existieren.

#### **R¨uckgabewert: 3206**

Fehler: Die Gewässerachse schneidet ein Profil nicht.

Erklärung: Um eine aktuelles Überschwemmungsgebiet erzeugen zu können, muss eine Gewässerachse benutzt werden, die natürlich alle Profilspuren eines Gewässers schneiden muss, damit die Lage des Gewässers innerhalb der Profilspur ermittelt werden kann.

#### **R¨uckgabewert: 3207**

Fehler: Zwei Punkte in einer Profilspur liegen zu dicht zusammen.

Erklärung: Zwei Punkte einer Profilspur liegen zu dicht zusammen, so dass WSPLGEN sie nicht unterschieden kann.

#### **R¨uckgabewert: 3208**

Fehler: Zwei Punkte in einer Gewässerachse liegen zu dicht zusammen.

Erklärung: Zwei Punkte einer Gewässerachse liegen zu dicht zusammen, so dass WSPLGEN sie nicht unterschieden kann.

## **B.5 Ausgabedateifehler: Fehlergruppe 4xxx**

#### **R¨uckgabewert: 4201**

Fehler: Die Ergebnisdatei könnte nicht zum Schreiben geöffnet werden.

Erklärung: WSPLGEN hat versucht eine Ausgabedatei zum Schreiben zu öffnen, was nicht funktioniert hat. Die wahrscheinlichsten Ursachen sind, dass der angegebene Pfad nicht existiert (also der Dateipfad falsch ist) oder das Programm (bzw. der Benutzer) nicht genug Rechte hat, die Datei zum Schreiben zu öffnen.

#### **R¨uckgabewert: 4202**

Fehler: Die Ergebnisdatei existierte bereits.

Erklärung: WSPLGEN hat versucht eine Ausgabedatei zum Schreiben zu öffnen, die bereits exitiert. Da keine Interaktion zwischen WSPLGEN und der GUI existiert, kann WSPLGEN nicht nachfragen, ob die Datei überschrieben werden soll. Es wird ein Fehler generiert und die GUI hat die Möglichkeit die Datei nach Rückfrage an den Benutzer zu löschen und WSPLGEN erneut zu starten. Sinnvollerweise kümmert sich die GUI vor dem ersten Starten von WSPLGEN um dieses Problem.

#### **R¨uckgabewert: 4203**

Fehler: Es hat einen Fehler beim Schreiben der Ergebnisdatei gegeben.

Erklärung: WSPLGEN hat versucht die Ausgabedatei zu schreiben. Dabei hat es einen Fehler gegeben. Der wahrscheinlichste Grund ist, dass nicht genügend freier Speicherplatz auf dem Ausgabemedium (z.B. der Festplatte) zur Verfügung steht.

#### **R¨uckgabewert: 4204**

Fehler: Eine Attributdefinition konnte nicht in eine DBF-Datei geschrieben werden. Erklärung: Warum dieser Fehler austritt ist nicht bekannt. Der wahrscheinlichste Grund ist, dass nicht genügend freier Speicherplatz auf dem Ausgabemedium (z.B. der Festplatte) zur Verfügung steht.

## **B.6 Sonstige Fehler: Fehlergruppe 9xxx**

#### **R¨uckgabewert: 9197**

Warnung: Es ist ein abgefangener logischer Programmfehler aufgetreten.

Erklärung: Dieser Fehler deutet auf einen Programmfehler hin, der nicht erwartet wurde. Das Programm sollte trotzdem korrekt weiterarbeiten. Der Anwender sollte sich mit den Programmierern in Verbindung setzen.

#### **R¨uckgabewert: 9298**

Fehler: Es ist ein abgefangener logischer Programmfehler aufgetreten.

Erklärung: Dieser Fehler deutet auf einen Programmfehler hin, der nicht erwartet wurde. Der Anwender sollte sich mit den Programmierern in Verbindung setzen.

#### **R¨uckgabewert: 9299**

Fehler: Es ist ein nicht abgefangener logischer Programmfehler aufgetreten.

Erklärung: Dieser Fehler deutet auf einen Programmfehler hin, der nicht erwartet wurde. Der Anwender sollte sich mit den Programmierern in Verbindung setzen.

Bemerkung: Die Liste der Fehler ist hiermit **noch** nicht abschließend beschrieben.

# **C Anderungen ¨**

#### **Version: 0.9.3, Datum: 12.02.2006**

Anhang B: Es wurden weitere Fehlermeldungen aufgenommen.

Abschnitt 4.3: Die Beschränkung des Wertebereichs der Stationierung wurde gelöscht (früher  $> 0$ ).

Abschnitt 4.3: Format von WSP wurde von Float(10.4) auf Float(10.2) geändert.

#### **Version: 0.9.4, Datum: 14.02.2006**

Abschnitt 2.2.1: Es wurden kleine textliche Veränderungen durchgeführt.

Abschnitt 2.2.1: Es werden jetzt auch explizit negative Stationiereungen erlaubt.

Abschnitt 2.2.2: Es wurden kleine textliche Veränderungen durchgeführt.

Abschnitt 2.3: Die Delaunay-Triangulation wird jetzt namentlich erwähnt.

Abschnitt 2.5: Das Verfahren für aktuelle Überschwemmungsgebiete gilt jetzt auch für Szenarien.

Abschnitt 2.7: Es wurden kleine textliche Veränderungen durchgeführt.

Abschnitt 2.8: Auf das Löschen der Zwischenergebnisse wird nun verzichtet.

Abschnitt 4: Es wurden kleine textliche Veränderungen durchgeführt.

Abschnitt 4.2: Profilspuren haben keine Z-Koordinaten.

#### **Version: 0.9.5, Datum: 16.02.2006**

Abschnitt C: Einige Verweise wurden korrigiert.

#### **Version: 0.9.6, Datum: 11.03.2006**

Abschnitt 5.2: Das Attribut GEW wurde auch für die Gewässerachse eingeführt, da es sonst vorkommen kann, das eine Profilspur von zwei Achsen (verschiedener Gewässer) geschnitten wird und somit nicht klar ist, wo der Wasserstand auf der Profilspur wirklich gültig ist.

Abschnitt E: Dieser Anhang wurde noch hinzugefügt.

#### **Version: 0.9.7, Datum: 12.03.2006**

Ein ppar wenige Tippfehler wurden korrigiert.

Hiermit ist die Bearbeitung des Feinkonzeptes abgeschlossen.

Die weitere Beschreibung von WSPLGEN, Änderungen und Korrekturen werden in der Dokumentation festgehalten.

## **D Bekannte Probleme bzw. Schwachen ¨**

Folgende Probleme und Schwächen sind bekannt und noch nicht behoben:

1. Wenn das DGM nicht homogen ist, weichen die Knotenabstände oder besser die Kantenlängen unter Umständen stark von dem der mittleren Kantenlänge ab. Dies kann unter Umständen zu nicht optimalen Ergebnissen führen.

## **E Verbesserungsmoglichkeiten ¨**

Hier werden Ideen gesammelt, die das Programm weiter verbessern würden:

- 1. Man könnte ganz ohne Elemente arbeiten. Sowhl die Triangulierung als auch die Einlesenroutinen könnten immer gleich Kanten generieren.
- 2. Das Programm könnte mehr Zwischenergebnisse in Form von SHAPE-Dateien generieren. So wäre es denkbar die Bearbeitungspolygone, die interpolierten Profilspuren, die übertragenen Wasserstände und die extrapolierten Wasserstände abzuspeichern.
- 3. Das Programm könnte das triangulierte Netz abspeichern, um es in der Zukunft wieder einlesen zu können. Welches Format hierfür sinnvoll ist und benutzt werden kann, müsste noch geklärt werden.
- 4. Das Programm könnte auch Netzte mit gemischten Drei- und Viereckselementen unterstützen, wie sie bei Finite-Elemente-Modellen benutzt werden (z.B. 2DM-Format von SMS).